## *Instructions for joining a Google Classroom*

- 1. Log into your school gmail account.
- 2. Find the "waffle" icon in the upper right of your screen.

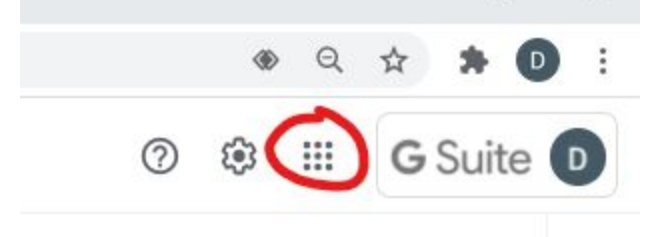

- 3. Click on the waffle and choose the classroom icon.
- 4. Classroom will verify that you are using your school account, then click the  $+$  in the upper right of your screen.

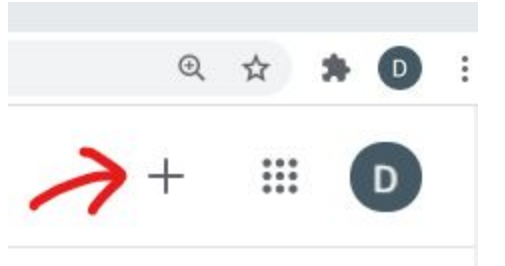

- 5. Choose Join class.
- 6. Enter the class code provided by your teacher.
- 7. You're in! Send and receive messages and information, turn in assignments, find resources, and join Google Meet classes.